### **LAMPIRAN**

## Lampiran Halaman Depan Web Hosting

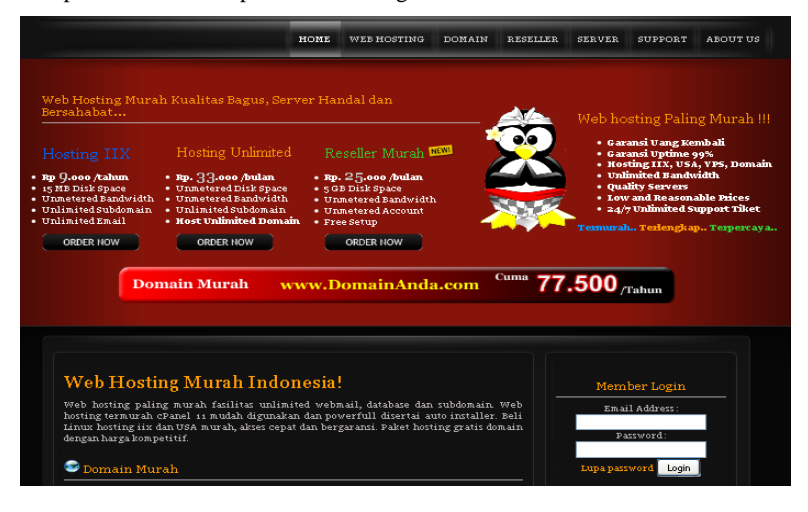

#### Menu Hosting

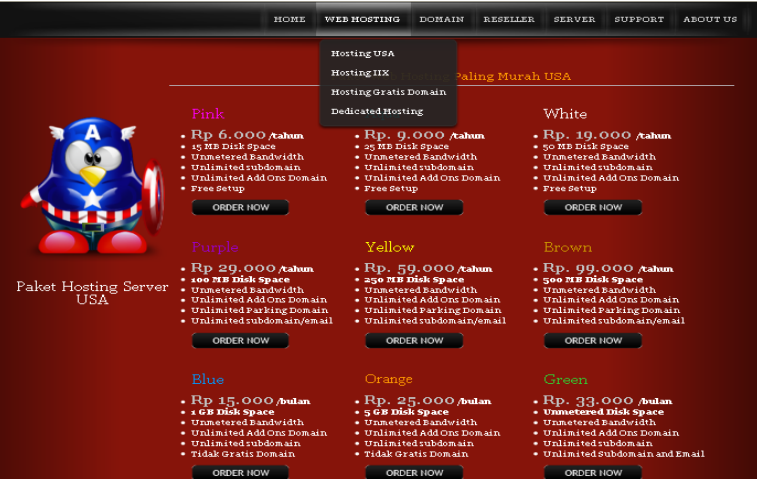

# Menu Dedicated Hosting

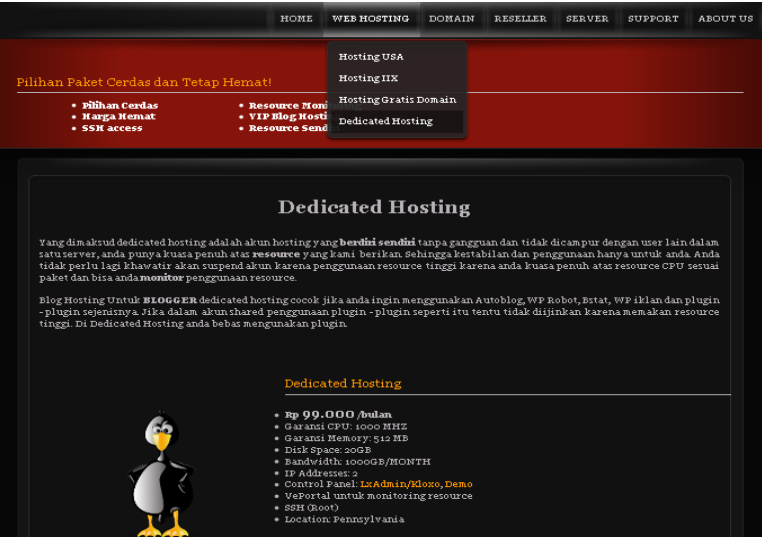

## Menu Domain

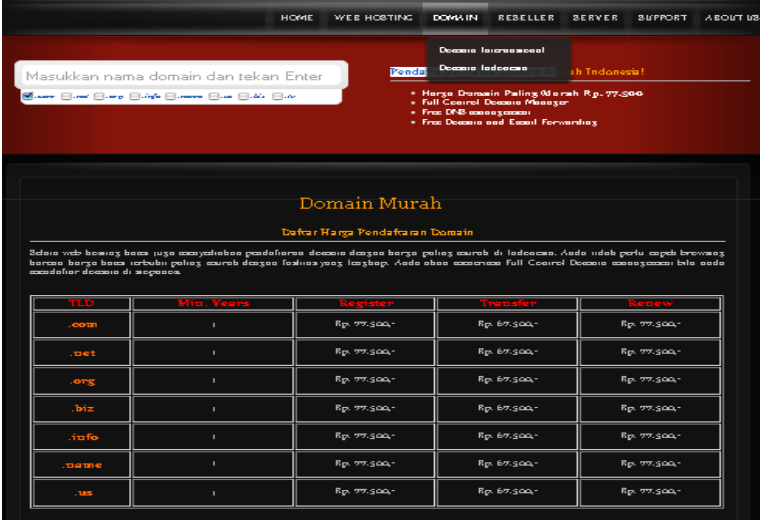

#### Menu Reseller

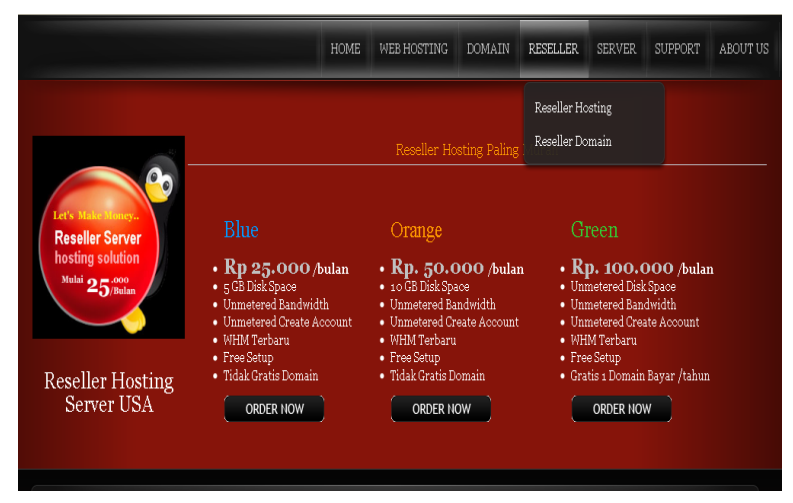

### Menu VPS (Virtual Private Server)

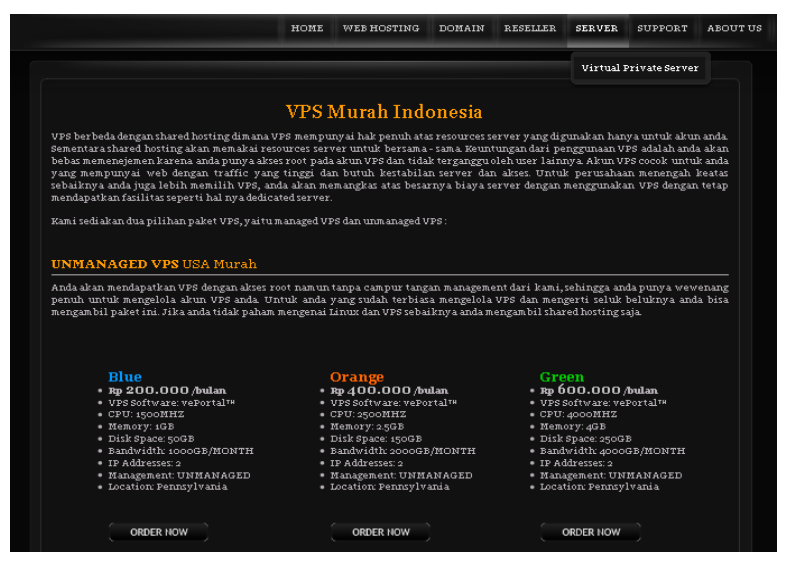

#### **1. Instalasi Apache**

Web server adalah sebuah sistem yang menyediakan tempat bagi halaman web agar dapat diakses oleh web client/browser. Karena menggunakan arsitektur client-client, web server bertindak sebagai pihak yang menyediakan halaman web pada client. Web server dapat menerima permintaan HTTP, kemudian merespon dengan mengirimkan kode-kode HTML.

Web server di Linux yang terkenal adalah Apache. Cara instalasi Apache di Ubuntu adalah :

1. Aktifkan konsol, kemudian eksekusi perintah :

# sudo apt-get install apache

2. Ketika muncul perintah **Do You want to continue**, ketikkan **Y** dan tekan **Enter**.

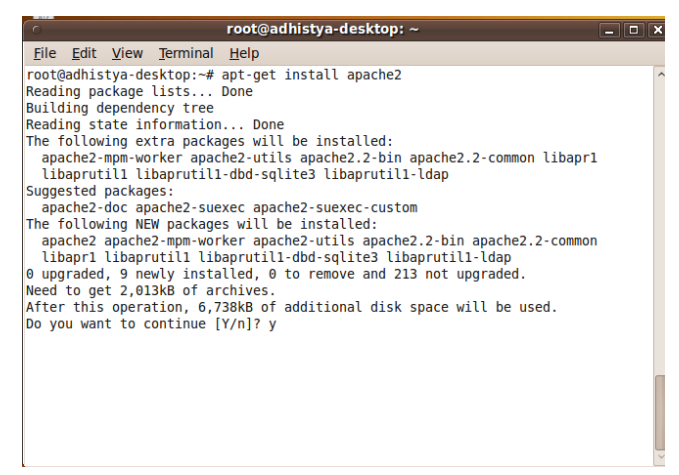

Pemberian tanda Y untuk melanjutkan

3. Selanjutnya, file-file yang akan diinstal akan disalin ke komputer. Setelah itu, proses instalasi akan dimulai hingga selesai.

|  |                                               |                                                                                                    | root@adhistya-desktop: ~                                                                                                    | $-$ 0 $\times$ |  |
|--|-----------------------------------------------|----------------------------------------------------------------------------------------------------|----------------------------------------------------------------------------------------------------|----------------|--|
|  |                                               | File Edit View Terminal Help                                                                                                    |                                                                                                    |                |  |
|  | Enabling module env.<br>Enabling module mime. | Enabling module negotiation.<br>Enabling module setenvif.<br>Enabling module status.<br>Enabling module auth basic.<br>Enabling module deflate.<br>Enabling module authz default.<br>Enabling module authz user.<br>Enabling module authz groupfile.<br>Enabling module authn file.<br>Enabling module authz host. |                                                                                                    |                |  |
|  |                                               | * Starting web server apache2<br>using 127.0.1.1 for ServerName                                                                                                    | Setting up apache2-mpm-worker (2.2.12-1ubuntu2.1)<br>apache2: Could not reliably determine the server's fully qualified domain name, | [OK]           |  |
|  |                                               | root@adhistya-desktop:~#                                                                                                    | Setting up apache2 $(2.2.12 - 1$ ubuntu2.1)<br>Processing triggers for libc-bin<br>ldconfig deferred processing now taking place     |                |  |

Instalasi apache2 selesai

4. Untuk membuktikan bahwa Web server sudah terinstal, tinggal menghidupkan browser kemudian membuka halaman [http://localhost.](	x�f}���D�P8{s)

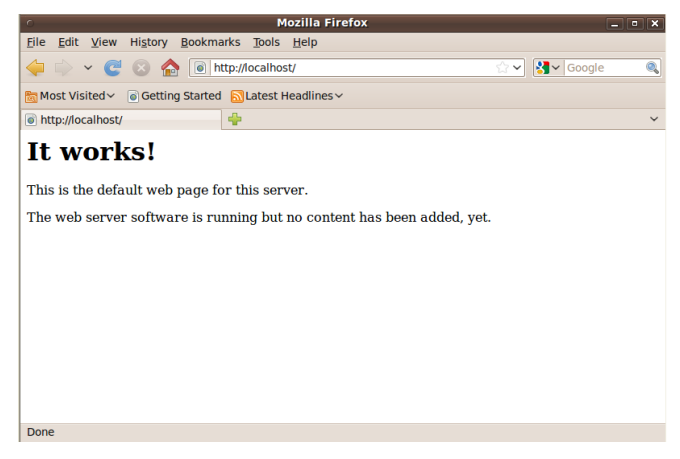

Tulisan It works! menunjukkan bahwa Apache2 sudah bekerja

5. Web server juga bisa diakses menggunakan browser di sistem operasi lain, seperti Windows dengan cara menyebut ip address.

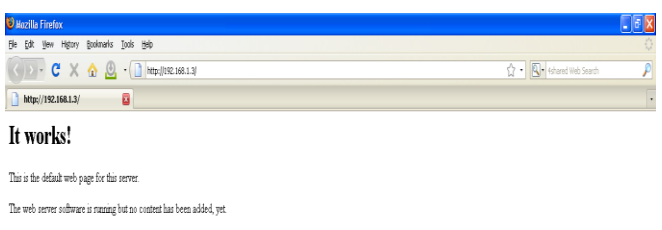

Pengaksesan web server dari komputer lain

6. Tempat meletakkan file-file web adalah di folder /var/www/html. Apabila dibuka menggunakan Nautilus sebagai root, bisa dilihat di dalamnya terdapat folder **apache2**.

## **2. Instalasi PHP**

Setelah Apache terinstal, berikutnya harus menginstal PHP. PHP adalah bahasa pemrograman untuk membuat web. Dengan menginstal PHP 5, dapat menggunakan apache untuk meng-host file-file yang berektensi .PHP dan memiliki kode-kode PHP di dalamnya. Caranya seperti berikut :

1. Aktifkan konsol, kemudian ketikkan perintah berikut untuk menginstal php5 :

# sudo apt-get install php5

2. Ketikkan muncul perintah **Do you want to continue [Y/n]**, klik tombol **Y** di keyboard dan klik **Enter**.

Pertanyaan untuk melanjutkan instalasi PHP5

3. Selanjutnya, instalasi akan dijalankan hingga sukses. Tampilan jendela command line ketika proses instalasi selesai.

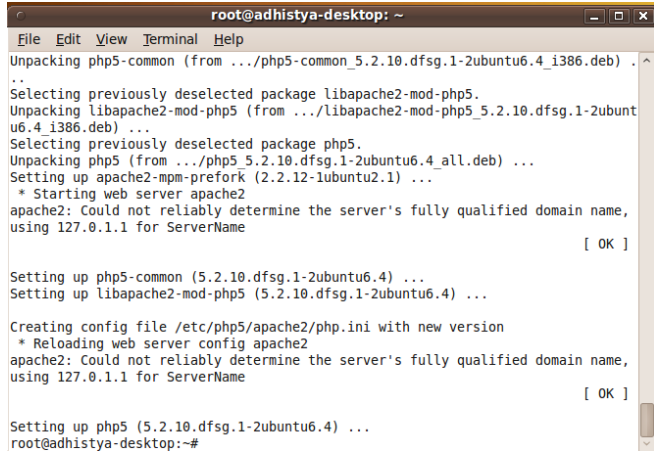

Instalasi PHP5 selesai

- 4. Restart computer, kemudian buatlah file baru dengan nama info.php dengan mengetikkan perintah : # vi /var/www/info.php
- 5. Tuliskan baris berikut, untuk mulai mengetik di dalam *editor vi*, tekan **i** atau *insert*, kemudian ketikkan kode :  $\langle$ ? phpinfo(); ? $>$
- 6. Simpan file tersebut dengan menekan tombol ESC kemudian ketik tombol :wq di keyboard.
- 7. Jalankan Web browser, kemudian masukkan alamat [http://localhost/info.php.](^�gz�T`J]r۬�q�}_	)vf)

#### **3. Setup Database Server**

Sebuah web server juga umumnya dilengkapi dengan database mengingat sebuah aplikasi web kini lazim menyimpan datanya di sebuah web server.

1. Aktifkan konsol, kemudian install MySQL. Ada 3 tahapan instalasi MySQL, pertama adalah dengan menginstal libapache2 untuk autentifikasi MySQL seperti berikut :

```
# apt-get install libapache2-mod-auth-mysql
                                                   root@adhistya-desktop: ~
                                                                                                                                                --\sqrt{2}Eile Edit View Terminal Help
adhistya@adhistya-desktop:-S root<br>The program 'root' is currently not installed. You can install it by typing:<br>sudo apt-get install root-system-bin<br>adhistya@adhistya-desktop:-S sudo su<br>adhistya-desktop:-S sudo sudo sudo is
 adhistya@adhistya-desktop:~$ root
adhistya@dahistya-desktop:-$ sudo su<br>
almistyadhistya-desktop://home/adhistya-filosofical/password for adhistya:<br>
root@adhistya-desktop:-# apt-get install libapache2-mod-auth-mysql<br>
Reading package lists... Done<br>
Reading d
```
instalasi libapache2-mod-auth-mysql

| root@adhistya-desktop: ~<br>$\sqrt{2}$<br>$\times$<br>11 c<br>-                                                                                                    |  |  |  |  |  |  |
|----------------------------------------------------------------------------------------------------|--|--|--|--|--|--|
| File Edit View Terminal Help                                                                                                    |  |  |  |  |  |  |
| The program 'root' is currently not installed. You can install it by typing:<br>sudo apt-get install root-system-bin<br>root: command not found<br>adhistya@adhistya-desktop:~\$ sudo su<br>[sudo] password for adhistya:<br>root@adhistya-desktop:/home/adhistya#cd<br>root@adhistya-desktop:~# apt-get install libapache2-mod-auth-mysql<br>Reading package lists Done<br>Building dependency tree<br>Reading state information Done<br>The following NEW packages will be installed:<br>libapache2-mod-auth-mysql |  |  |  |  |  |  |
| 0 upgraded, 1 newly installed, 0 to remove and 213 not upgraded.<br>Need to get 25.3kB of archives.                                                                                                    |  |  |  |  |  |  |
| After this operation, 111kB of additional disk space will be used.<br>Get:1 http://id.archive.ubuntu.com karmic/main libapache2-mod-auth-mysql 4.3.9-1<br>lubuntul [25.3kB]<br>Fetched 25.3kB in 2s (10.5kB/s)                                                                                                    |  |  |  |  |  |  |
| Selecting previously deselected package libapache2-mod-auth-mysql.<br>(Reading database  114655 files and directories currently installed.)<br>Unpacking libapache2-mod-auth-mysql (from /libapache2-mod-auth-mysql 4.3.9-11<br>ubuntul $i386.$ deb)                                                                                                    |  |  |  |  |  |  |
| Setting up libapache2-mod-auth-mysql (4.3.9-11ubuntu1)<br>root@adhistya-desktop:~#                                                                                                    |  |  |  |  |  |  |

install libapache2-mod-auth-mysql selesai

2. Selanjutnya, instal konektor PHP5 dan MySQL dengan mengeksekusi perintah :

# sudo apt-get install php5-mysql

Instalasi konektor PHP5-MySQL sampai selesai

3. Yang ketiga adalah menginstal mysql-server dengan cara mengeksekusi perintah berikut :

# sudo apt-get install mysql-server

| root@adhistya-desktop: ~<br>$-$ 0 $\times$                                                                                                    |  |
|----------------------------------------------------------------------------------------------------|--|
| File Edit View Terminal Help                                                                                                    |  |
| 2ubuntu6.4 [66.2kB]<br>Fetched 66.2kB in 5s (11.7kB/s)<br>Selecting previously deselected package php5-mysgl.<br>(Reading database  114662 files and directories currently installed.)<br>Unpacking php5-mysql (from /php5-mysql 5.2.10.dfsg.1-2ubuntu6.4 i386.deb)<br>Setting up $php5-mysql$ $(5.2.10.0$ fsg. 1-2ubuntu6.4)                                                                                                    |  |
| root@adhistya-desktop:~# apt-get install mysql-server<br>Reading package lists Done<br>Building dependency tree<br>Reading state information Done<br>The following extra packages will be installed:<br>libdbd-mysql-perl libdbi-perl libhtml-template-perl libnet-daemon-perl<br>libplrpc-perl mysql-client-5.1 mysql-server-5.1 mysql-server-core-5.1<br>Suggested packages:                                                                                                    |  |
| dbishell libipc-sharedcache-perl tinyca mailx<br>The following NEW packages will be installed:<br>libdbd-mysql-perl libdbi-perl libhtml-template-perl libnet-daemon-perl<br>libplrpc-perl mysql-client-5.1 mysql-server mysql-server-5.1<br>mysql-server-core-5.1<br>0 upgraded, 9 newly installed, 0 to remove and 213 not upgraded.<br>Need to get 20.4MB of archives.<br>After this operation, 48.8MB of additional disk space will be used.<br>Do you want to continue [Y/n]? y |  |

Instalasi mysql server

- 4. Untuk instalasi mysql server, harus menentukan password untuk user root di kotak **New password for the MySQL "root" user**.
- 5. Selanjutnya, konfigurasikan file php.ini dengan mengetikkan perintah :

# sudo gedit /etc/php5/apache2/php.ini

- 6. Carilah baris ;extension=mysql.so, kemudian hilangkan tanda titik koma (;) yang ada di depannya sehingga menjadi seperti berikut : Extension-mysql.so
- 7. Restart Apache, dengan perintah :

# /etc/init.d/apache2 restart

8. Setelah mysql terinstal, lakukan pengujian dengan masuk ke MySQL dengan mengetikkan perintah ke MySQL.

# mysql –u root –p

Enter Password: masukkan\_password

Welcome to the MySQL monitor. Commands end with ; or  $\gtrsim$ 

Your MySQL id is 2

Server version: 5.0.75-ubuntu10(ubuntu)

Type 'help:' or ' $\hbar$ ' for help. Type ' $\c$ ' to dear the buffer. mysql>

## **4. Instalasi PHPMyAdmin**

Setelah semua terinstal, juga dapat menginstal aplikasi tertentu di web server tersebut. Yang akan penulis contohkan adalah aplikasi PHPMyAdmin yang berguna mengatur database MySQL melalui antarmuka web PHP.

Cara intalasi PHPMyAdmin sangat sederhana, yaitu :

1. Instal PHPMyAdmin dengan mengetikkan kode berikut ini. Kode tersebut berguna menginstal PHPMyAdmin di /usr/share/phpmyadmin.

sudo apt-get install phpmyadmin

2. Selanjutnya, edit file apache2.conf yang mengatur semua konfigurasi apache2.

/etc/apache2/apache2.conf

3. Di file apache2.conf tersebut, buatlah sebuah alias baru bernama "phpmyadmin" dan diarahkan ke /usr/share/phpmyadmin menggunakan kode berikut :

Alias /phpmyadmin "/usr/share/phpmyadmin/" <Directory "/usr/share/phpmyadmin"> Options Indexes Multiviews AllowOverride None Order allow,deny Allow from all LanguagePriority en sc de es fr it nl sv pt-br ro </Directory>